# Vostro 14 5000 Series

# Quick Start Guide

Schnellstart-Handbuch

## 1 Connect the power adapter and press the power button

Připojte napájecí adaptér a stiskněte vypínač Netzadapter anschließen und Betriebsschalter drücken

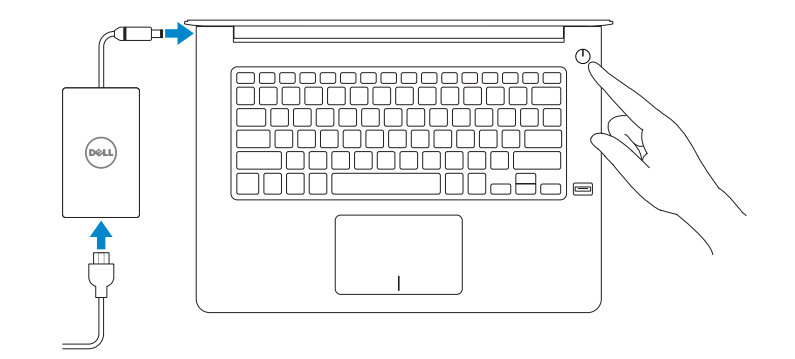

## Create recovery media for Windows

Vytvořte média pro obnovení systému Windows Wiederherstellungsmedium für Windows erstellen

Ve vyhledávacím poli systému Windows zadejte výraz Obnovení, klikněte na možnost Vytvořit média pro obnovení a postupujte dle pokynů na obrazovce. Geben Sie Wiederherstellung in das Windows-Suchfeld ein, klicken Sie auf Wiederherstellungsmedium erstellen, und folgen Sie den Anweisungen auf dem Bildschirm.

### In Windows search, type Recovery, click Create a recovery media, and follow the instructions on the screen.

## Locate Dell apps

Umístění aplikací Dell Dell Apps ausfindig machen

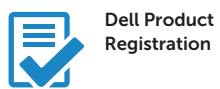

## Register your computer

Registrace počítače Computer registrieren

### Dell SupportAssist

Check and update your computer Kontrola počítače a případná aktualizace Computer überprüfen und aktualisieren

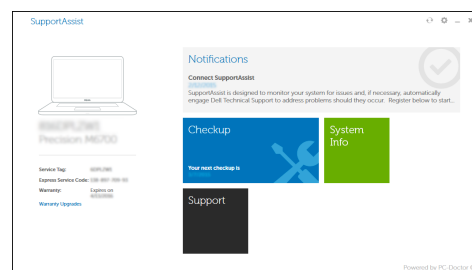

**Z POZNÁMKA:** Pokud se připojujete k zabezpečené bezdrátové síti, na vyzvání zadejte heslo pro přístup k dané bezdrátové síti.

> © 2015 Dell Inc. © 2015 Microsoft Corporation. © 2015 Canonical Ltd.

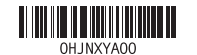

Printed in China. 2015-08

Product support and manuals Podpora a příručky k produktům Produktsupport und Handbücher dell.com/support dell.com/support/manuals

Contact Dell Kontaktujte společnost Dell Kontaktaufnahme mit Dell

dell.com/contactdell

Regulatory and safety Regulace a bezpečnost Sicherheitshinweise und Zulassungsinformationen

dell.com/regulatory\_compliance

Regulatory model Směrnicový model Muster-Modellnummer

P68G

Regulatory type Regulační typ Muster-Typnummer

P68G001

Computer model Model počítače Computermodell

Vostro 14-5459

## 2 Finish Windows 10 setup

Dokončete instalaci systému Windows 10 Windows 10-Setup abschließen

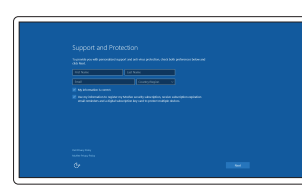

### Enable Support and Protection

Povolte podporu a ochranu Support und Schutz aktivieren

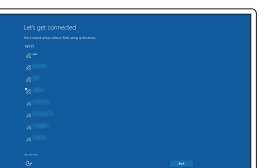

### Connect to your network Připojte se k síti Mit dem Netzwerk verbinden

 $\mathbb Z$  NOTE: If you are connecting to a secured wireless network, enter the password for the wireless network access when prompted.

ANMERKUNG: Wenn Sie sich mit einem geschützten Wireless-Netzwerk verbinden, geben Sie das Kennwort für das Wireless-Netzwerk ein, wenn Sie dazu aufgefordert werden.

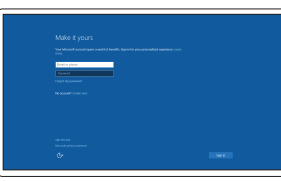

### Sign in to your Microsoft account or create a local account

Přihlaste se k účtu Microsoft nebo si vytvořte místní účet Bei Ihrem Microsoft-Konto anmelden oder lokales Konto erstellen

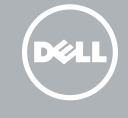

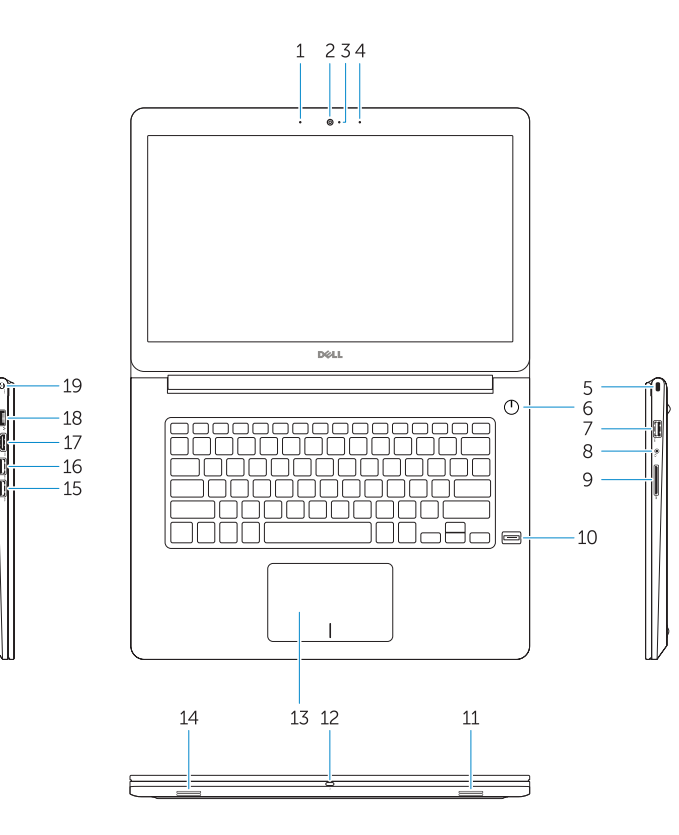

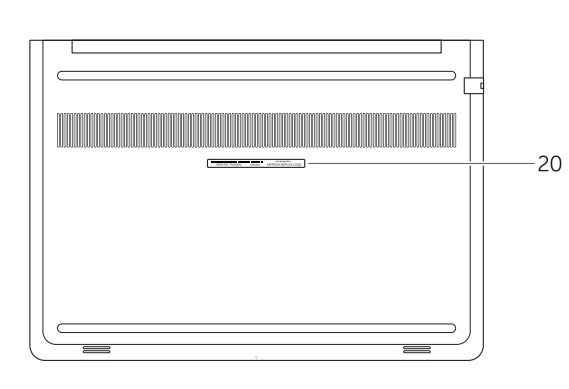

- 1. Mikrofon
- 2. Kamera
- 3. Kontrolka stavu kamery
- 4. Mikrofon
- 5. Slot bezpečnostního kabelu
- 6. Vypínač
- 7. Konektor USB 3.0
- 8. Konektor náhlavní sady
- 9. Čtečka karty SD
- 10. Čtečka otisků prstů (volitelná)
- 11. Reproduktor
- 12. Indikátor stavu baterie
- 13. Dotyková podložka
- 14. Reproduktor
- 15. Konektor USB 3.0
- 16. Konektor USB 3.0 s technologií PowerShare
- 17. Konektor HDMI
- 18. Síťový konektor
- 19. Konektor napájení
- 20. Servisní štítek
- 1. Mikrofon
- 2. Kamera
- 3. Kamerastatusanzeige

7. USB 3.0-Anschluss 8. Kopfhöreranschluss 9. SD-Kartenlesegerät 10. Fingerabdruckleser (optional)

11. Lautsprecher 12. Akkuzustandsanzeige

- 4. Mikrofon
- 5. Sicherheitskabeleinschub
- 6. Betriebsschalter
- 
- 
- 19. Netzanschluss

13. Touchpad 14. Lautsprecher 15. USB 3.0-Anschluss

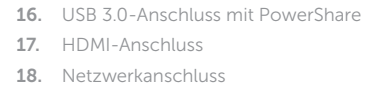

### 20. Service-Tag-Etikett

## Shortcut keys Klávesové zkratky Tastaturbefehle

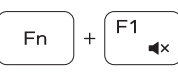

**Fn** 

### Mute audio Ztlumení zvuku Audio stummschalten

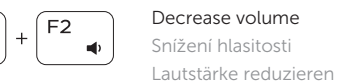

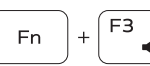

# $\left| \psi \right\rangle$

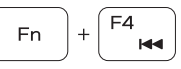

16. USB 3.0 connector with PowerShare 17. HDMI connector 18. Network connector 19. Power connector 20. Service-tag label

Increase volume Zvýšení hlasitosti Lautstärke erhöhen

## Previous track Předchozí skladba

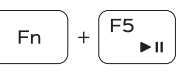

# Vorheriger Titel Play/Pause

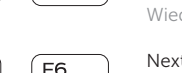

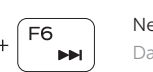

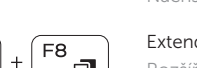

## Přehrávání/pozastavení Wiedergabe/Pause

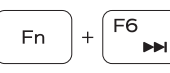

### Next track Další skladba Nächster Titel

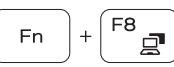

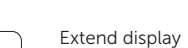

Rozšíření zobrazení Erweiterte Anzeige

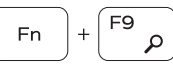

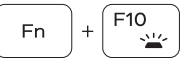

Search Hledat Suchen

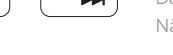

## Backlit keyboard

Podsvícená klávesnice Tastatur mit Hintergrundbeleuchtung

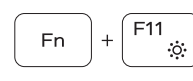

### Decrease brightness

Snížení jasu Helligkeit reduzieren

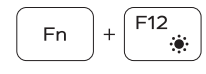

### Increase brightness

Zvýšení jasu Helligkeit erhöhen

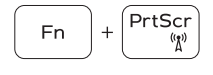

### Turn off/on wireless

Zapnutí/vypnutí bezdrátového připojení Wireless ein-/ausschalten

### NOTE: For more information, see *Owner's Manual* at dell.com/support/manuals .

POZNÁMKA: Podrobnosti naleznete v *Příručce vlastníka* na webu dell.com/support/manuals .

ANMERKUNG: Weitere Informationen finden Sie im *Benutzerhandbuch* unter dell.com/support/manuals .

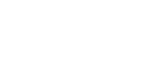

- 1. Microphone
- 2. Camera
- 3. Camera-status light
- 4. Microphone
- 5. Security-cable slot
- 6. Power button
- 7. USB 3.0 connector
- 8. Headset connector
- 9. SD card reader
- 10. Fingerprint reader (optional)
- 11. Speaker
- 12. Battery-status light
- 13. Touchpad
- 14. Speaker
- 15. USB 3.0 connector